Формулировка задачи:

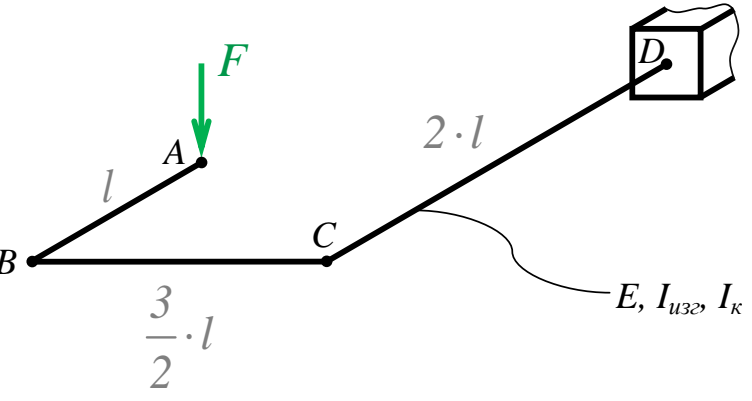

Дано: Е, F, l, I<sub>изг</sub>, I<sub>к</sub>,  $v=0.25$ .

Консольная односвязная плоскопространственная рама, собранная из стержней постоянного поперечного сечения, наруженная на конце сосредоточенной силой.

Найти: Построить эпюры внутреннего изгибающего  $M_z$  и внутреннего

крутящего  $M_{\kappa p}$  моментов в поперечных сечениях стержней рамы.

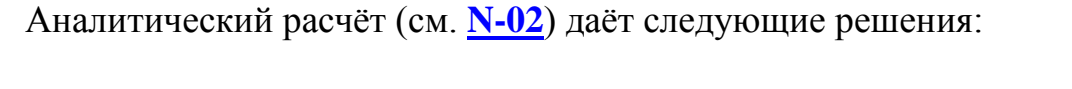

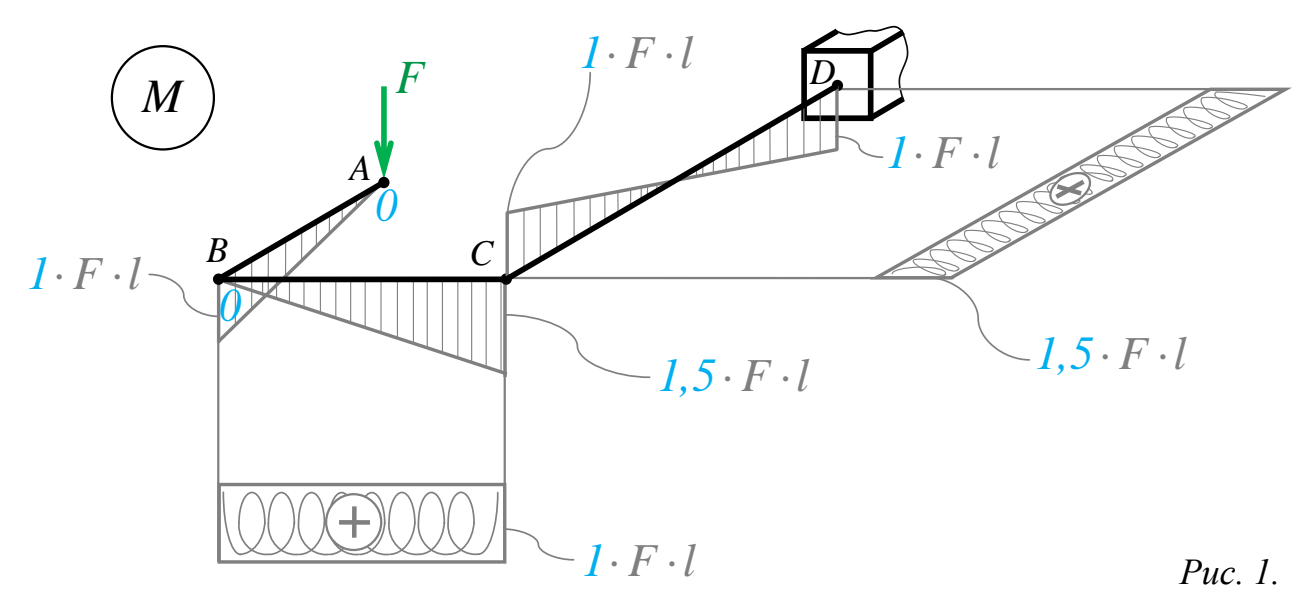

Задача данного примера: при помощи ANSYS Multyphisics получить этот же результат методом конечных элементов.

Для решения задачи используется ANSYS Multiphysics 14.0:

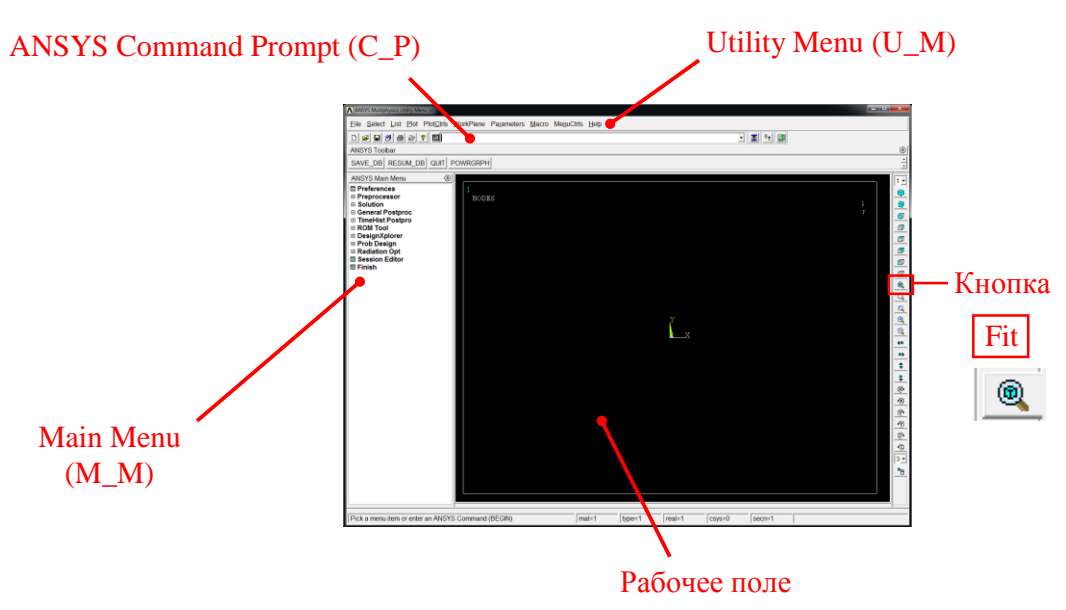

C меню M\_M и U\_M работают мышью, выбирая нужные опции.

В окно C\_P вручную вводят текстовые команды, после чего следует нажать на клавиатуре **Enter** 

Меняем чёрный цвет фона на белый следующими действиями:

U\_M > PlotCtrls > Style > Colors > Reverse Video

В меню оставить только пункты, относящиеся к прочностным расчётам: M\_M > Preferences > Отметить "Structural" > OK

При построениях полезно видеть номера точек и линий твердотельной модели, узлов модели конечноэлементной:

U\_M > PlotCtrls > Numbering > Отметить KP, LINE, NODE ; Установить Elem на "No numbering"; Установить [/NUM] на "Colors & numbers"> OK

## Для большей наглядности увеличим размер шрифта:

U M > PlotCtrls > Font Controls > Legend Font > Установить «Размер» на «22»> OK U M > PlotCtrls > Font Controls > Entity Font > Установить «Размер» на «22»> OK

Предварительные настройки выполнены, можно приступать к решению задачи.

## Решение задачи:

Параметрам задачи, входящим в формулы (F и l) присваиваем значение 1. Тогда результатами расчёта будут коэффициенты перед формулами (рис. 1., синим цветом).

Параметры E, A,  $I_{u32}$  (относительно обеих поперечных осей элемента у и z)  $I_{kp}$  и v на результат не влияют, но формально должны быть заданы положительными. Например, тоже единицами.

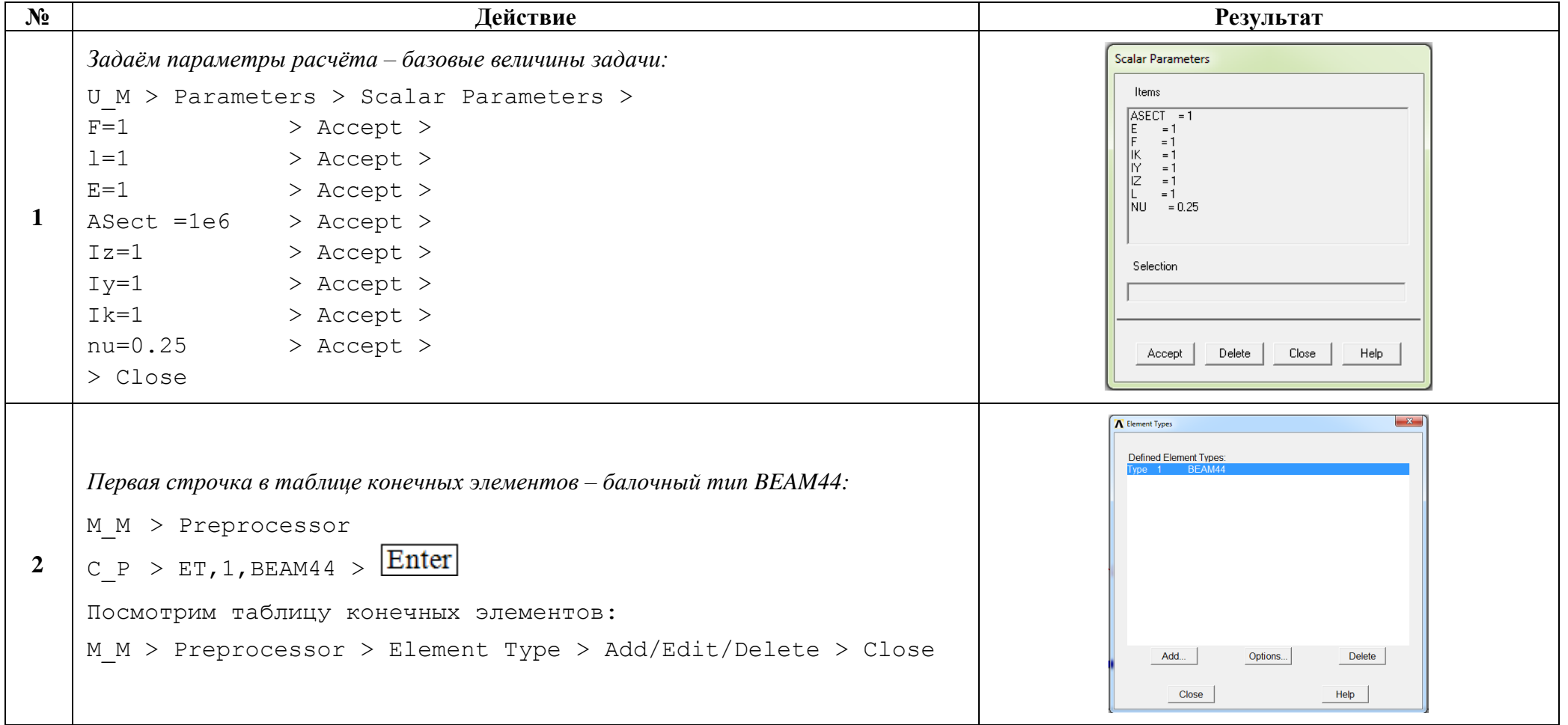

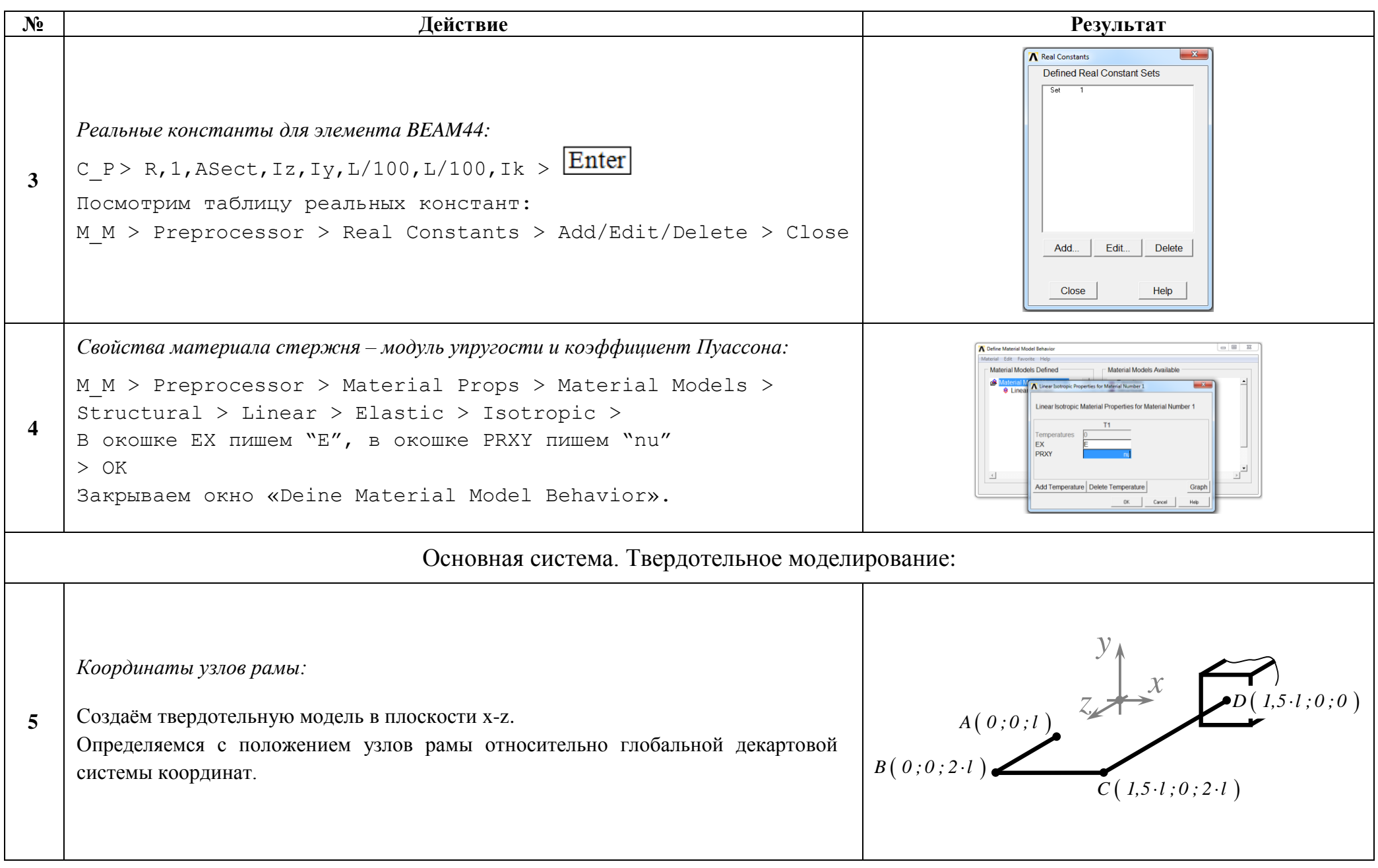

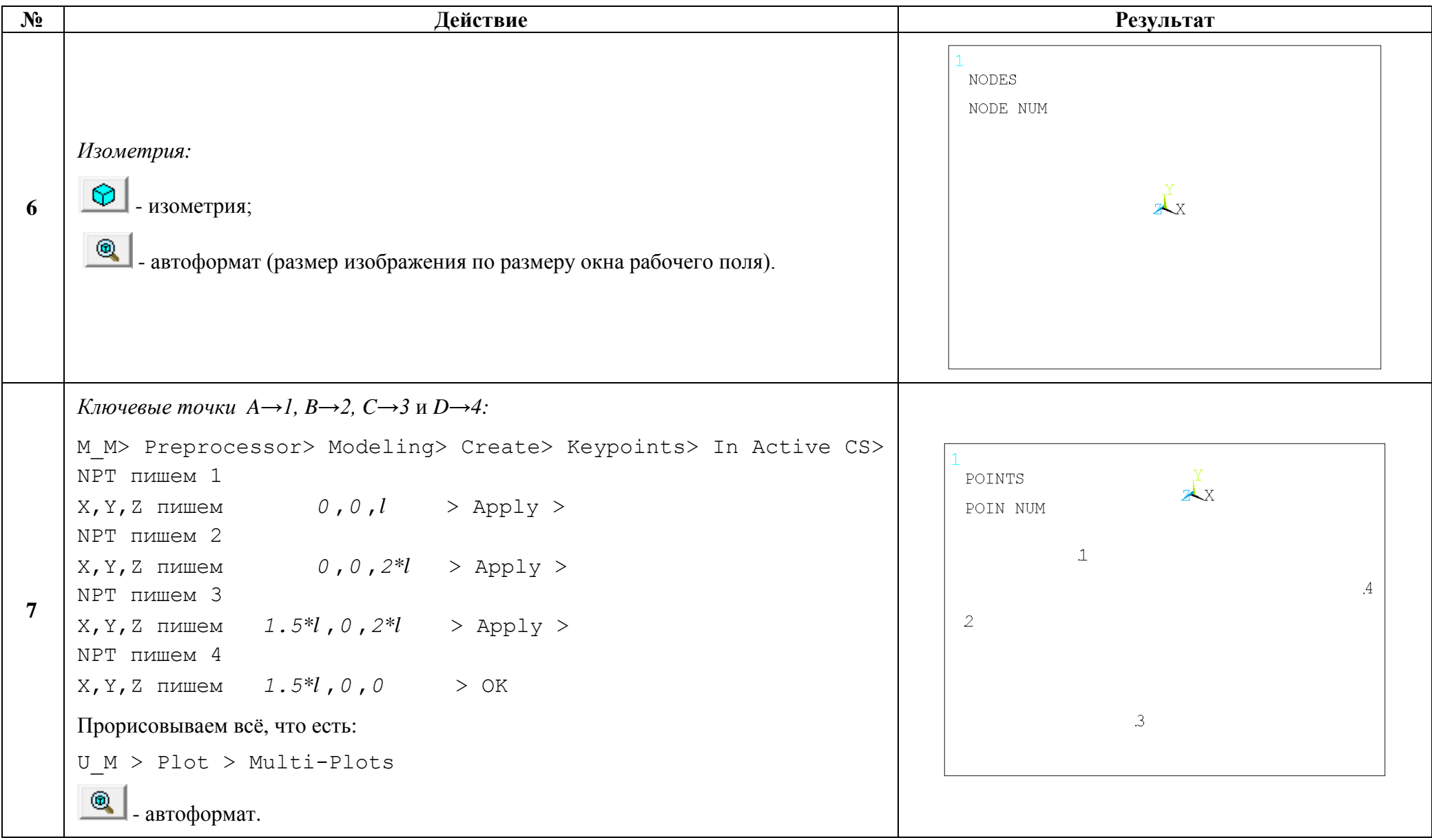

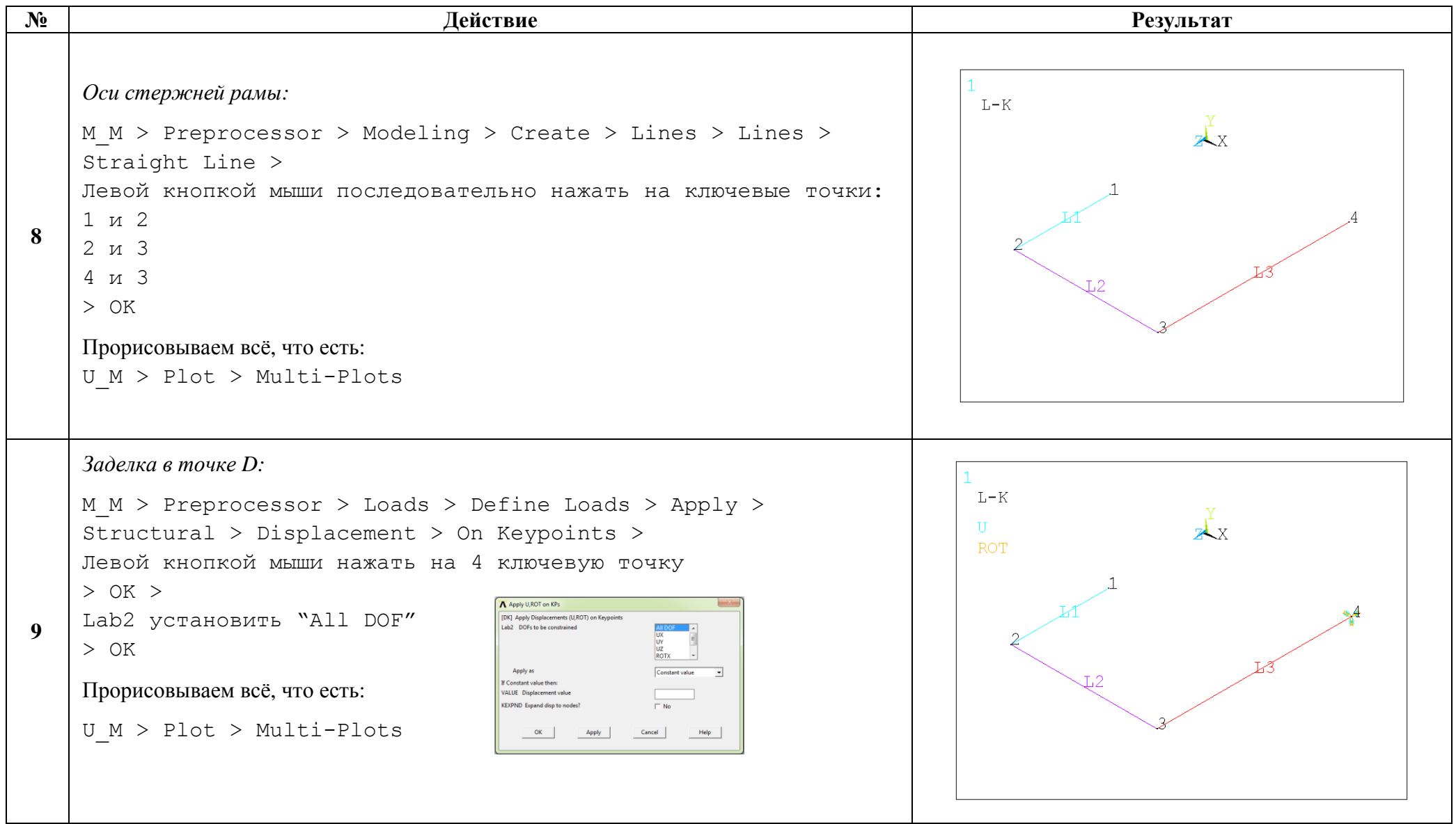

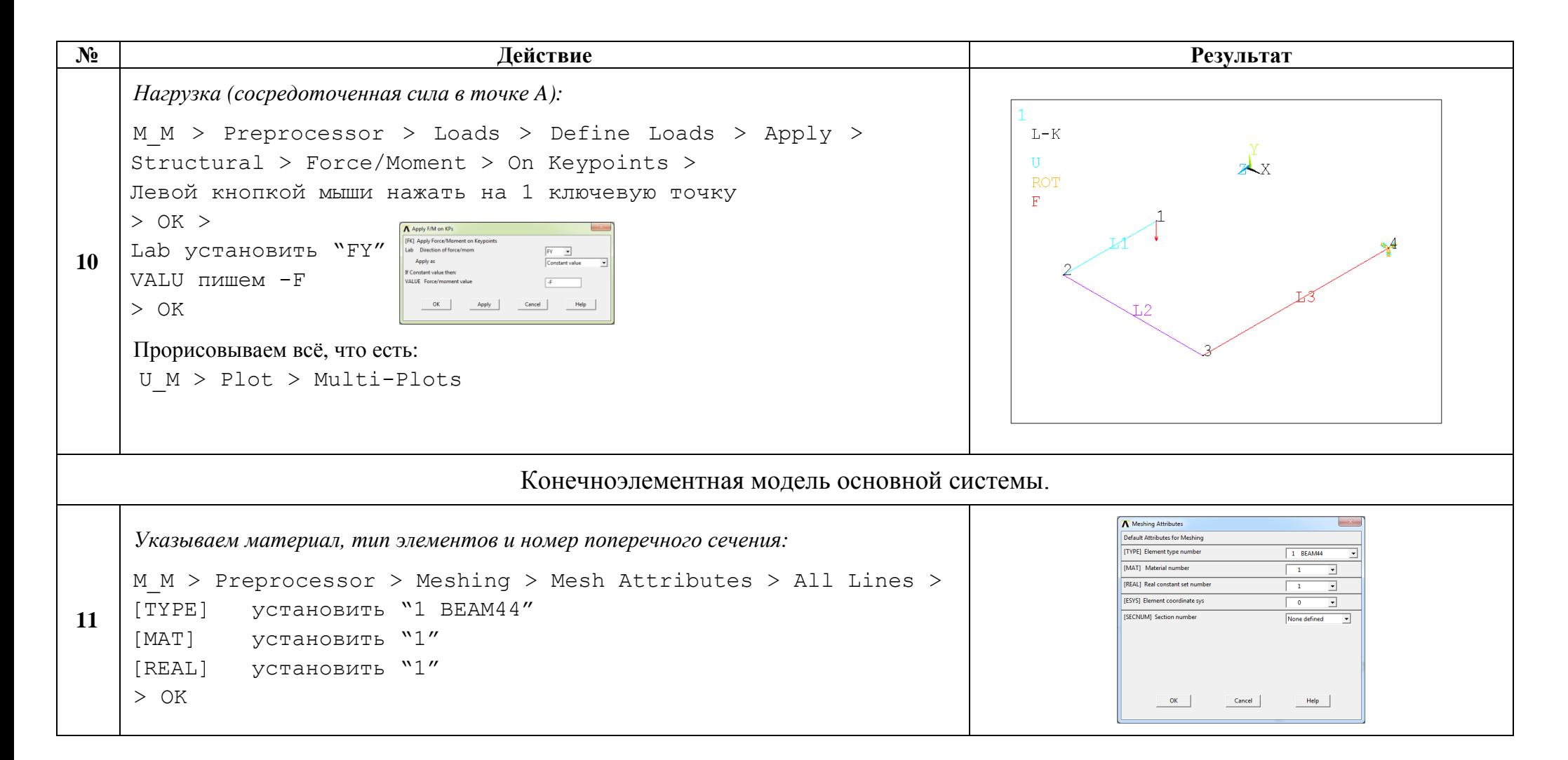

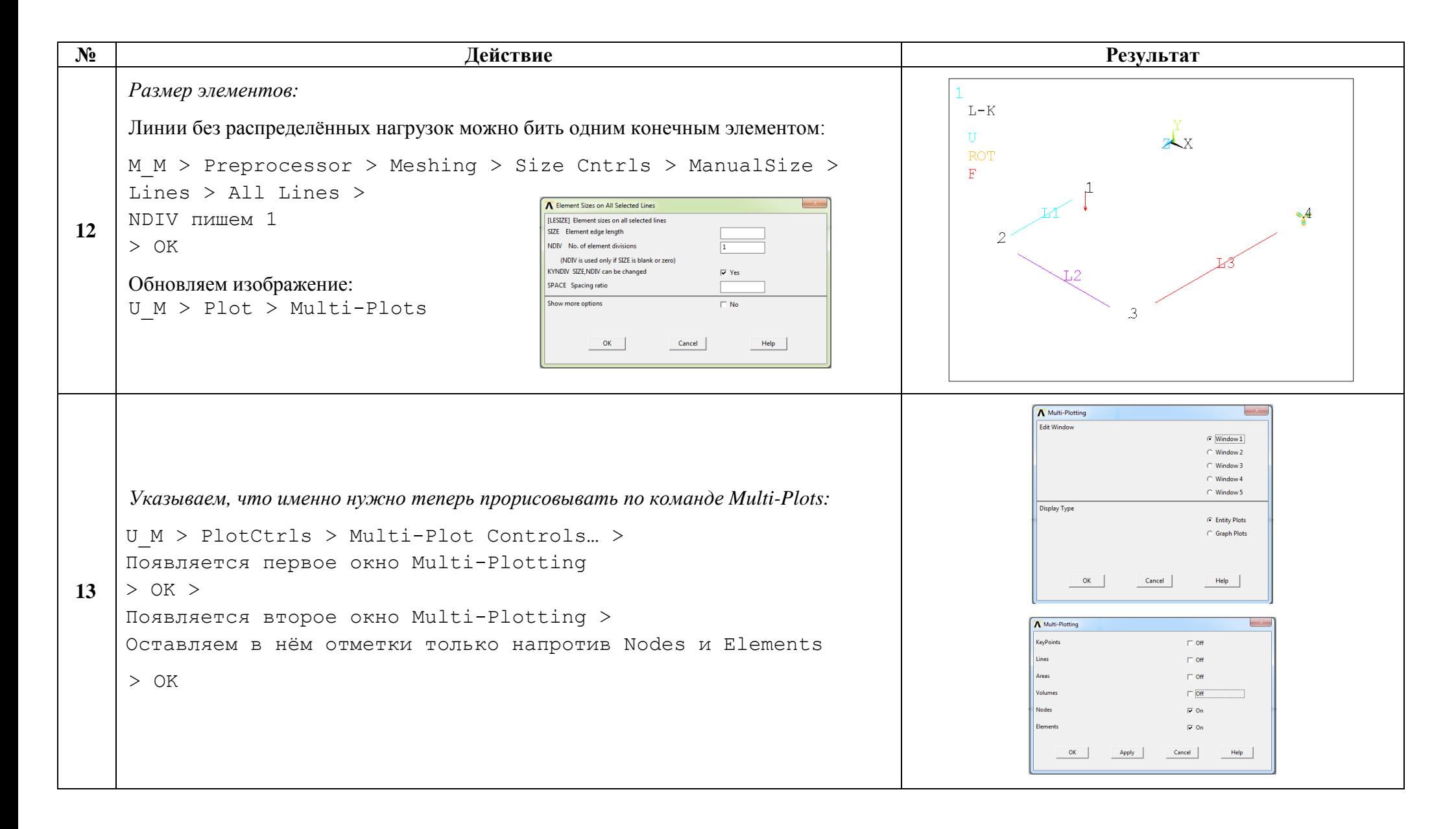

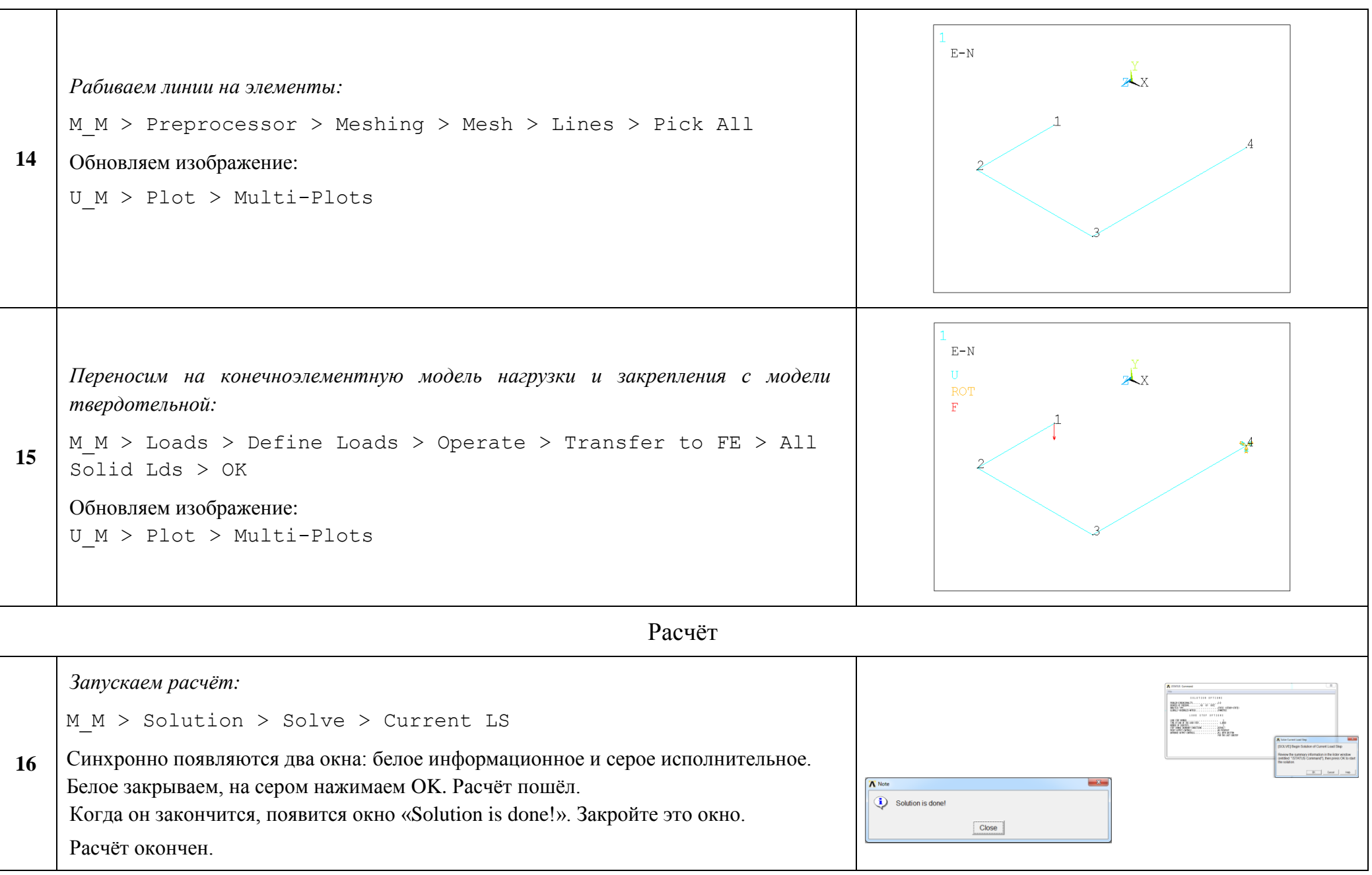

http://www.tychina.pro/библиотека-задач-1/

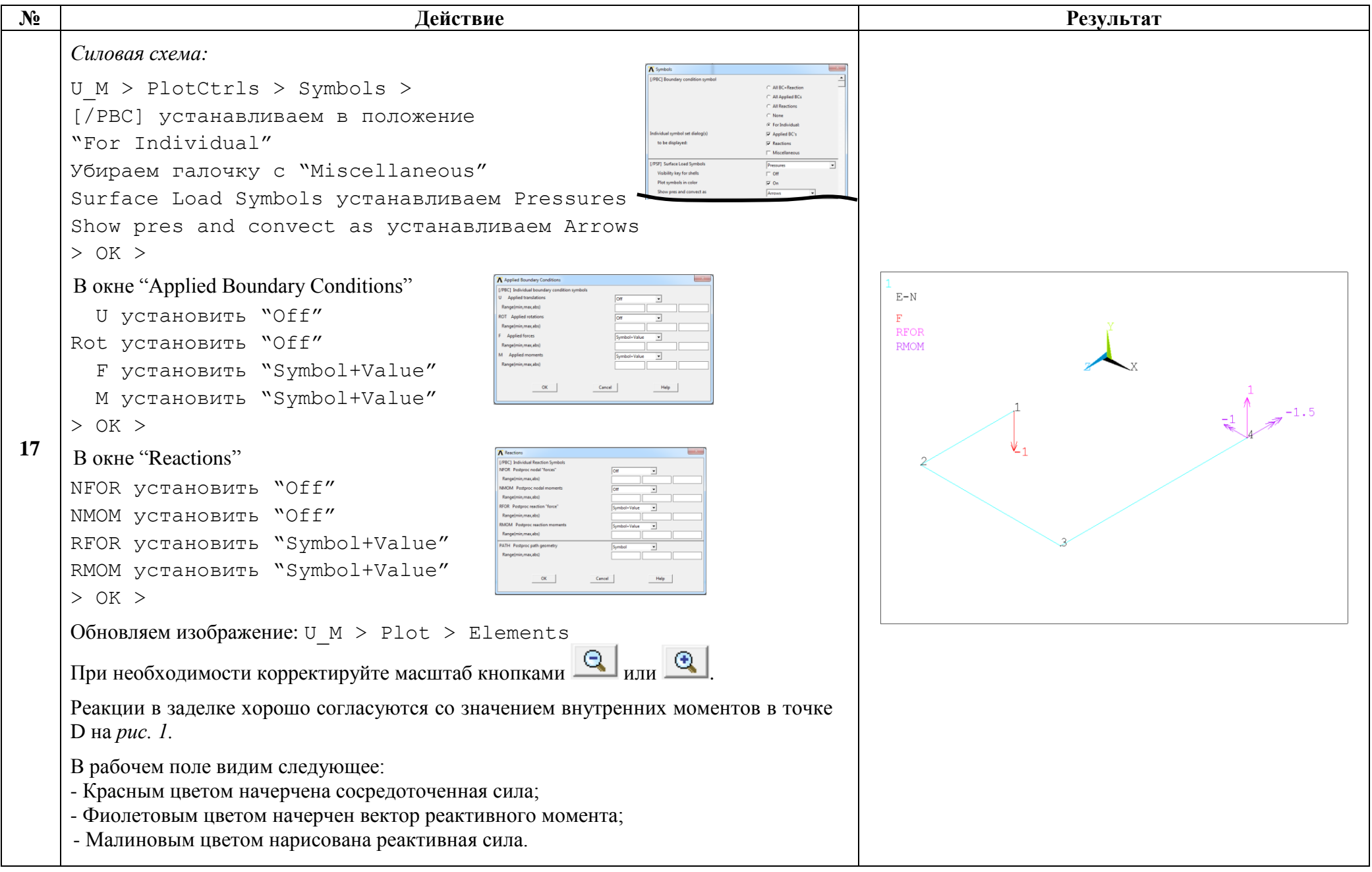

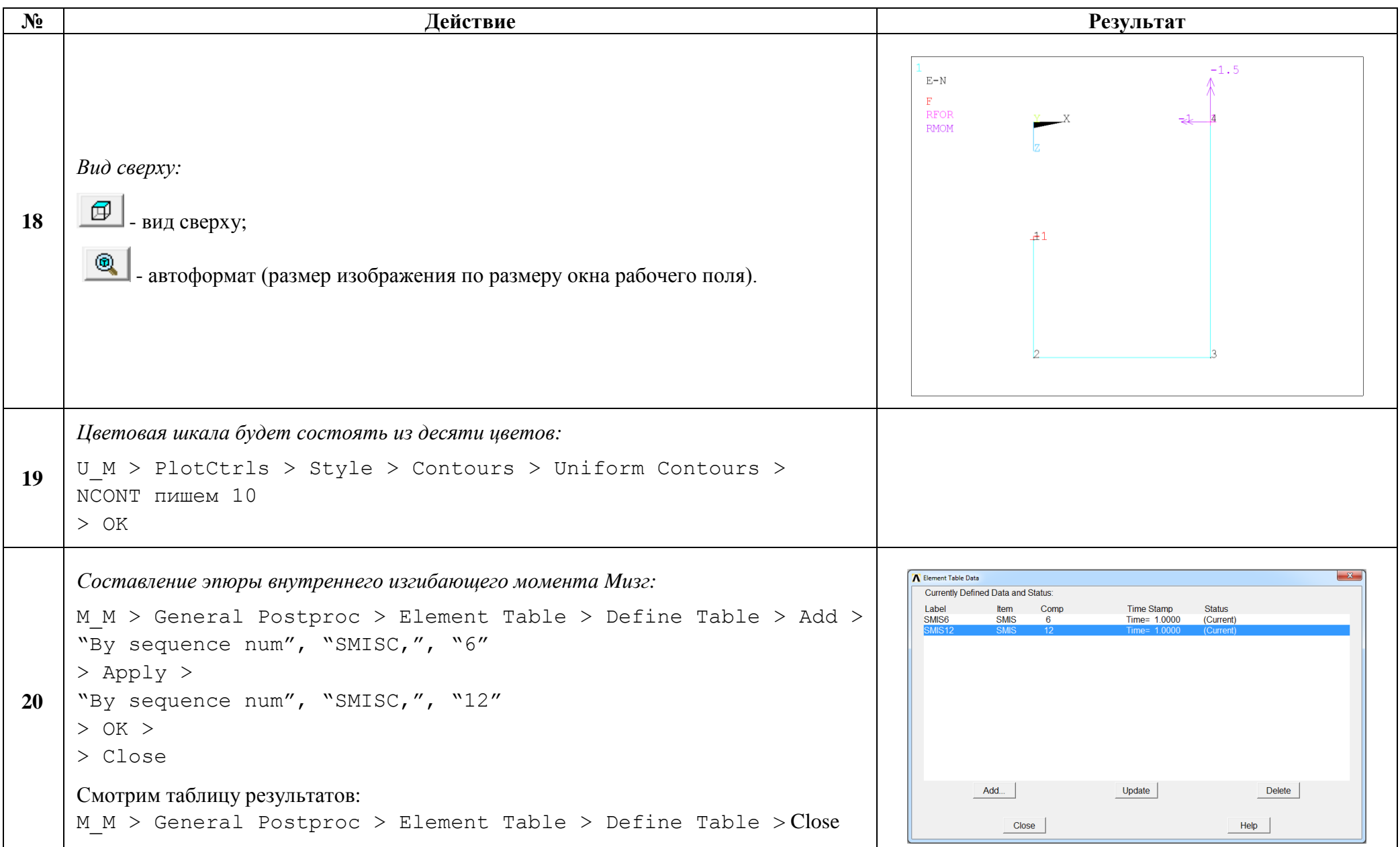

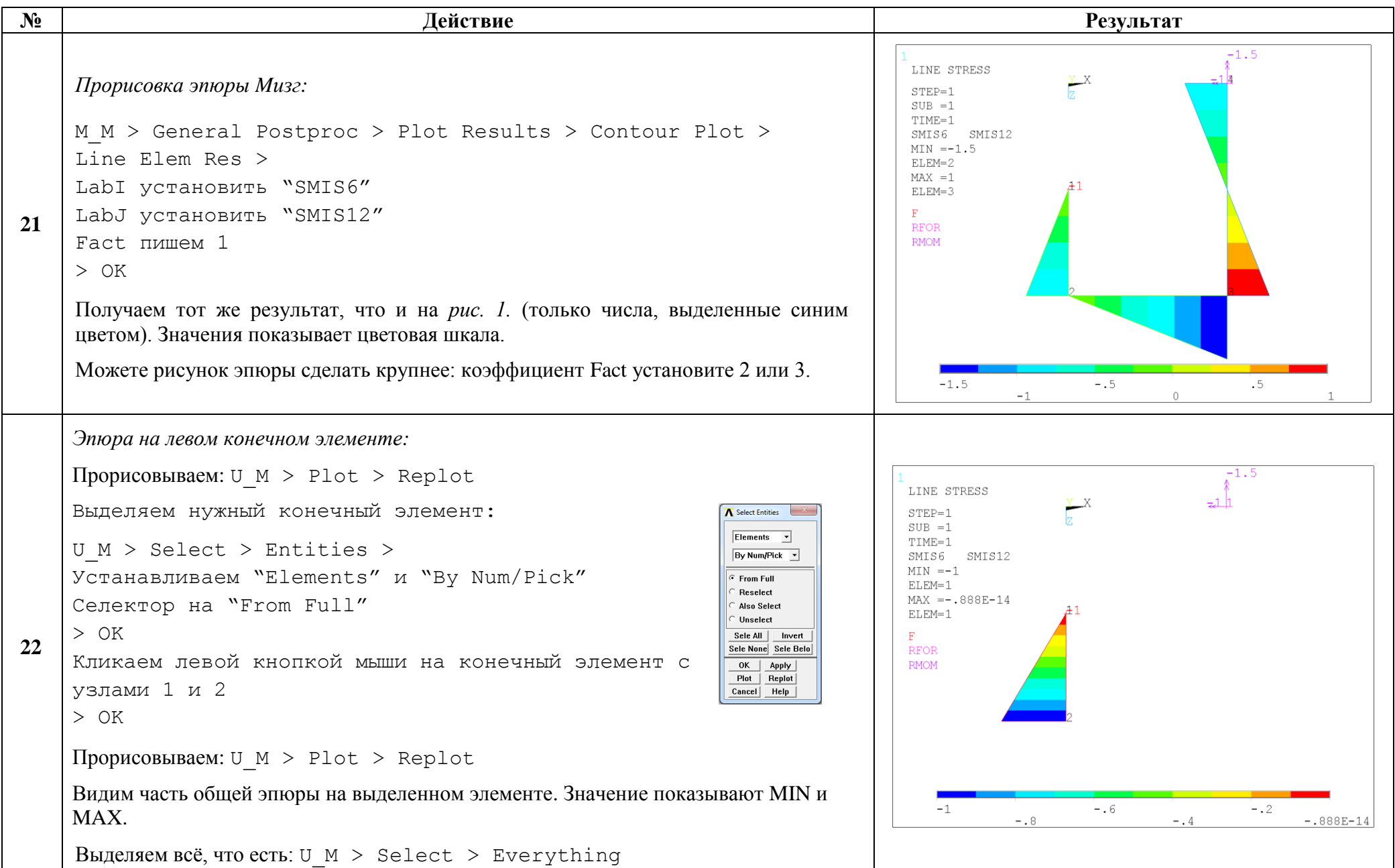

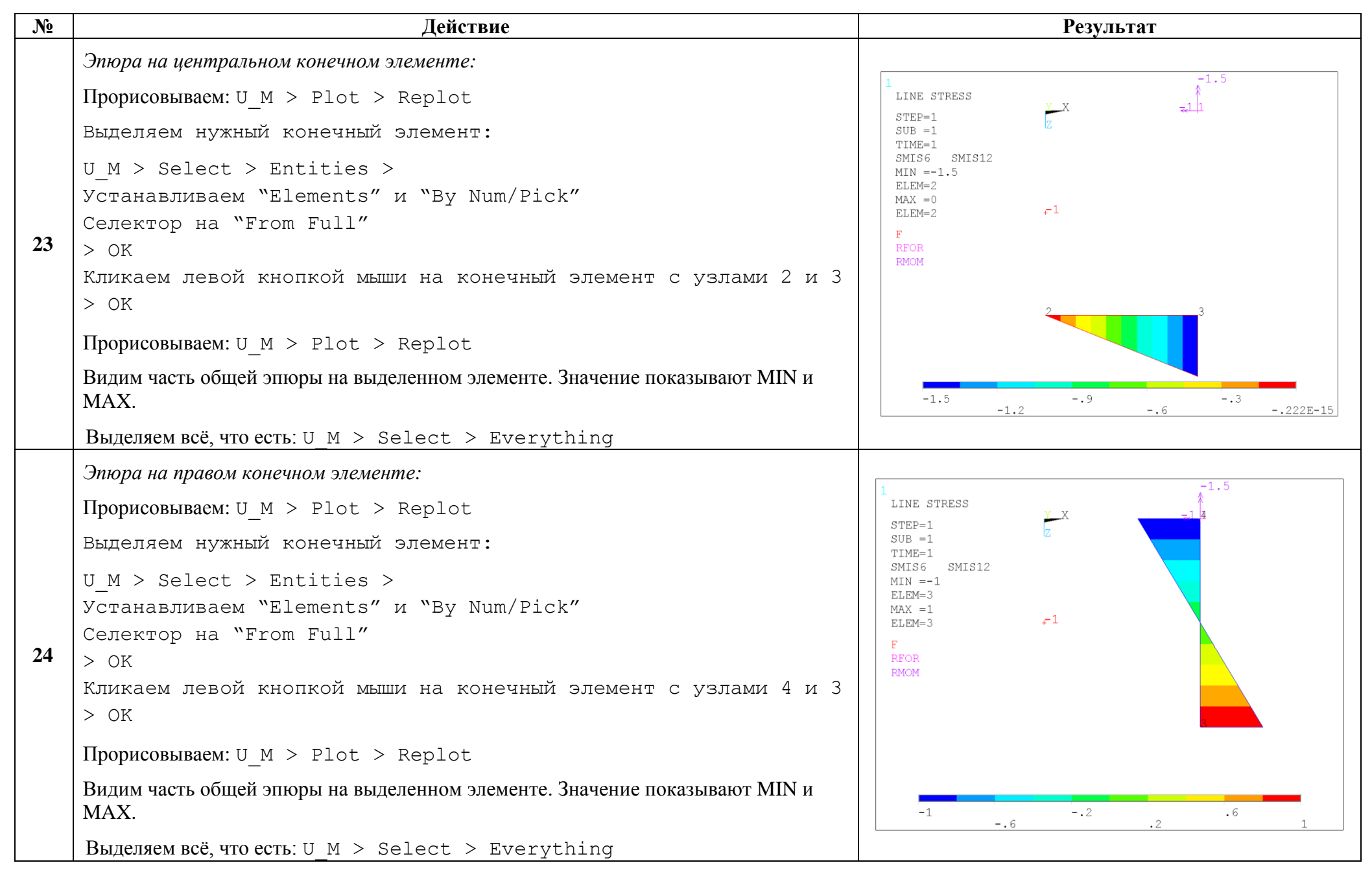

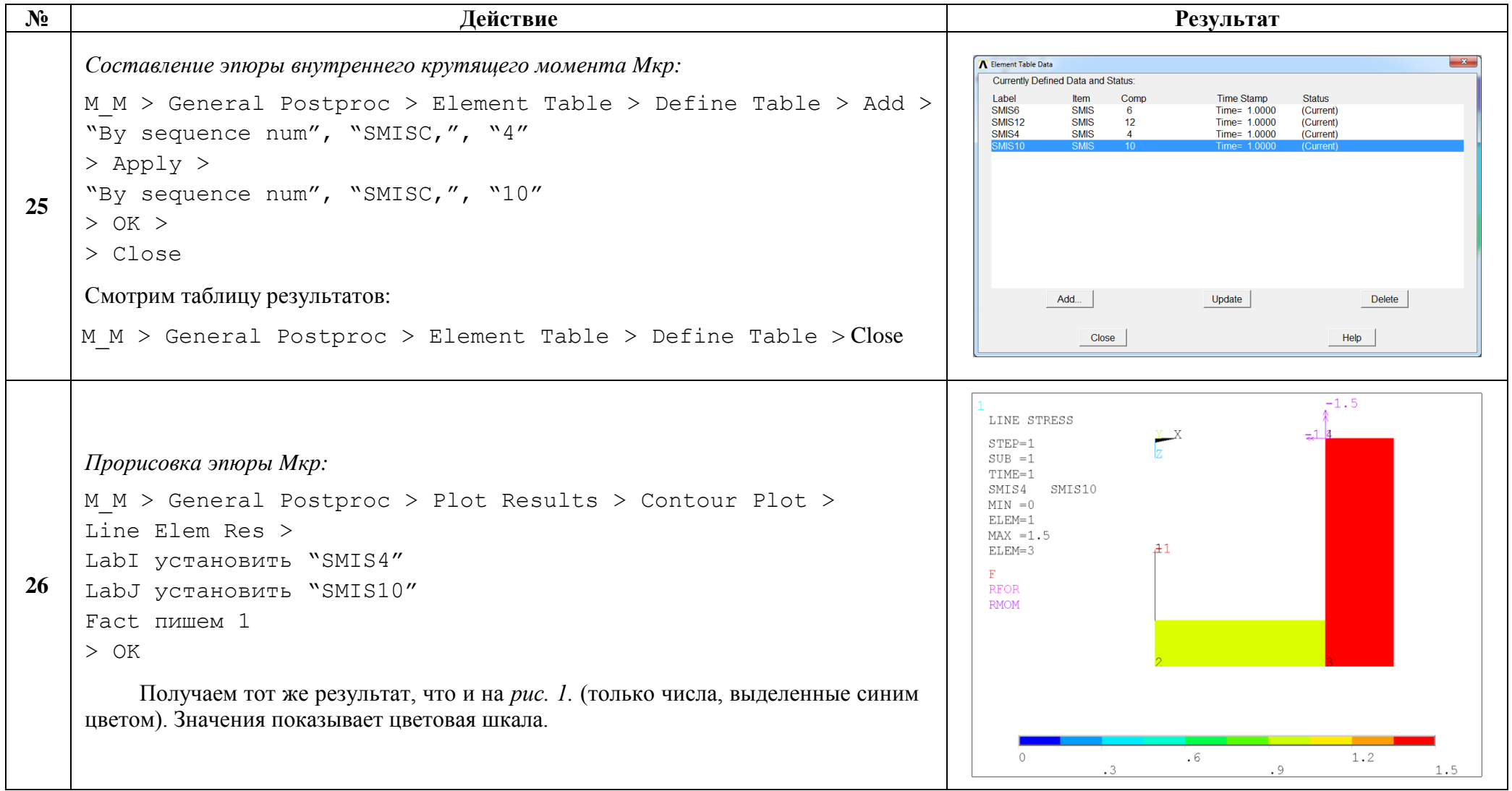

Сохраняем проделанную работу:

 $U$  M > File > Save as Jobname.db

## Закройте ANSYS:

```
U M > File > Exit > Quit - No Save! > OK
```
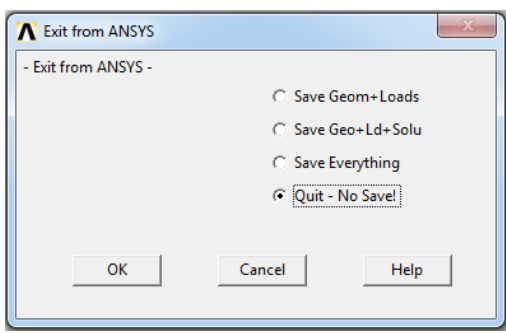

После выполнения указанных действий в рабочем каталоге остаются файлы с расширениями ".BCS", ".db", ".emat", ".err", ".esav", ".full", ".log", ".mntr", ".rst", ".stat" *u* "SECT".

Интерес представляют ".db" (файлы модели), ".rst" (файл результатов расчёта) и файл ".SECT" (поперечное сечение), остальные файлы промежуточные, их можно удалить.